## 知 WX5002与Windows IAS配合实现同一SSID不同VLAN功能(即动态mac-vla n功能)的典型配置

**[宋斌](https://zhiliao.h3c.com/User/other/0)** 2008-08-20 发表

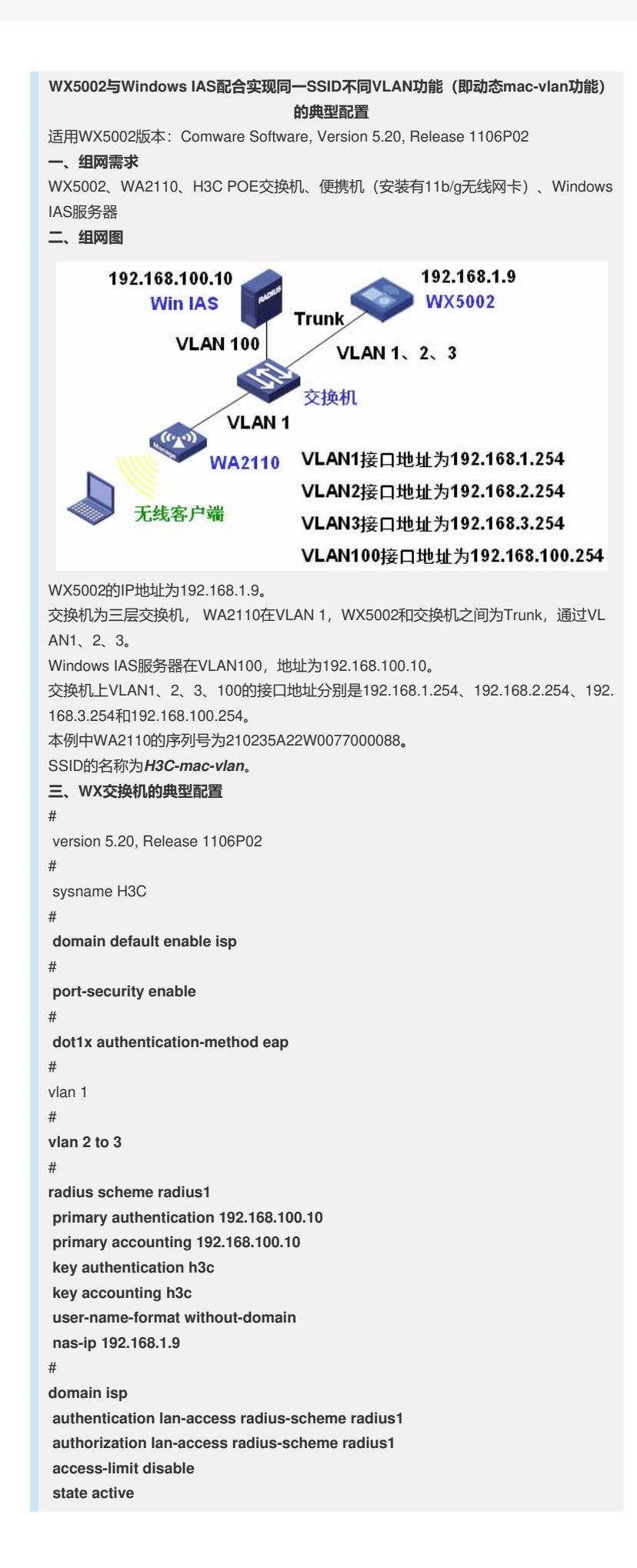

**idle-cut disable self-service-url disable** domain system access-limit disable state active idle-cut disable self-service-url disable # **dhcp server ip-pool 1 network 192.168.1.0 mask 255.255.255.0 gateway-list 192.168.1.254 expired day 3** # **dhcp server ip-pool 2 network 192.168.2.0 mask 255.255.255.0 gateway-list 192.168.2.254 expired day 3** # **dhcp server ip-pool 3 network 192.168.3.0 mask 255.255.255.0 gateway-list 192.168.3.254 expired day 3** # wlan rrm dot11a mandatory-rate 6 12 24 dot11a supported-rate 9 18 36 48 54 dot11b mandatory-rate 1 2 dot11b supported-rate 5.5 11 dot11g mandatory-rate 1 2 5.5 11 dot11g supported-rate 6 9 12 18 24 36 48 54 # **wlan service-template 1 crypto ssid H3C-mac-vlan bind WLAN-ESS 1 authentication-method open-system cipher-suite tkip security-ie wpa service-template enable** # interface NULL0 # **interface Vlan-interface1 ip address 192.168.1.9 255.255.255.0** # **interface Vlan-interface2 ip address 192.168.2.9 255.255.255.0** # **interface Vlan-interface3 ip address 192.168.3.9 255.255.255.0** # **interface GigabitEthernet1/0/1 port link-type trunk port trunk permit vlan all** # **interface GigabitEthernet1/0/2 port link-type trunk port trunk permit vlan all** # interface M-Ethernet1/0/1 # **interface WLAN-ESS1 port link-type hybrid port hybrid vlan 1 to 3 untagged mac-vlan enable**

```
port-security port-mode userlogin-secure-ext
port-security tx-key-type 11key
#
wlan ap ap1 model WA2100
serial-id 210235A22W0077000088
radio 1
 service-template 1
 radio enable
#
ip route-static 0.0.0.0 0.0.0.0 192.168.1.254
#
dhcp enable
#
user-interface aux 0
user-interface vty 0 4
#
return
四、Windows AD ( Active Directory ) 的相关配置
1、增加两个用户组group2和group3-<br>- 西控制台1 - 【控制台根节点\Active Directory 用户和计算机 [h3c-wlan. WLAN. COM]\WLAN. COM\Vsers]
 合 文件(F) 操作(A) 查看(V) 收藏夹(D) 窗口(F) 帮助(H)
 ←→ BB & BB B & DB + 741
  ■控制台根节点<br>日 <mark>◇</mark> Active Directory 用户和计算 <mark>①</mark> Administr...
                                              |<br>| 类型<br>| 用户
 □ 控制台根节点
                                                                 | 描述<br>| 管理计算机 (域)的内置
                                 Takeinstrum - 第7章 - 第7章 100<br>
Corrier Policies 安全姐 - 本<br>
Corrier Policy<br>
Dinsipate... 安全姐 - 全局局<br>
Dinsipate... 安全姐 - 全局局局<br>
Dinsipate... 安全姐 - 全員<br>
Dinsipate... 安全姐 - 全員<br>
Dinsipate... 安全姐 - 全員<br>
Dinsipate... 安全姐 - 全員<br>
Dinsip
    B-□保存的查询<br>日:图 WLAN. COM
                                                                  此组的成员被允许发行.
        E Duiltin<br>E Computers
                                                                   DNS 管理员组
                                                                  允许替其他客户端(30
        E Ø Domain Controllers
                                                                  指定的域管理员
        ForeignSecurityPrinc
                                                                  加入到城中的所有工作.<br>城中所有城控制器
          V<sub>sers</sub>
  日 3 Internet 验证服务 (本地)
                                                                   城的所有来宾
                                                                  所有域用户
                                                                  企业的指定系统管理员
                                                                   这个组中的成员可以修
                                                                   供来宾访问计算机或访。
                                  Bornest<br>CHelpServi...<br>CHIS_NFG<br>CHISR_NSC-...
                                                  安全组 - 本...
                                                                   帮助和支持中心组
                                                 〈安全組 − 本 ∴<br>安全組 − 本 …<br>用户 …
                                                                  IIS 工作进程组
                                                                  度名访问 Internet 信...
                                                                   用于启动进程外应用程.
                                  TRAS and I...<br>Schena Ad...<br>C SQLDebugger<br>Costreport 3
                                                  安全组 - 本
                                                                  这个组中的服务器可以。
                                                  安全组 - 全局
                                                                  架构的指定系统管理员
                                                                  This user account is.<br>这是一个帮助和支持服.
                                                  用户
                                                  用户
                                     SUPPORT_3...
                                   TelnetCli...
                                                  安全组 - 本...
                                                                  本组的成员可以访问此.
                                           委派控制(E)...
                                           查找(L).
                                                              计算机
                                          新建(N)
                                                         Τ
                                           所有任务(K)
                                                              联系人
                                                             狙
                                           刷新(F)
                                                              InetOrgPerson
                                           导出列表(L).
                                                              MSMQ 队列别名
                                           查看(V)
                                                              打印机
                                                              用户
                                           排列图标(I)
                                                              共享文件夹
                                           对齐图标(E)
                                           属性(R)
           新建对象 - 組
                                                                                      \overline{\mathbf{M}}Œ
                         创建在: WLAN.COM/Users
               组名(A):
               |g_{\text{row}}|组名(Windows 2000 以前版本)(W):
               | group 2组作用域
                                                   组类型
                 C 本地域(0)
                                                   G 安全组(S)
                 C \triangleq \overline{m}(C)C 通讯组(D)
                 C通用(V)
                                                              确定
                                                                              取消
```
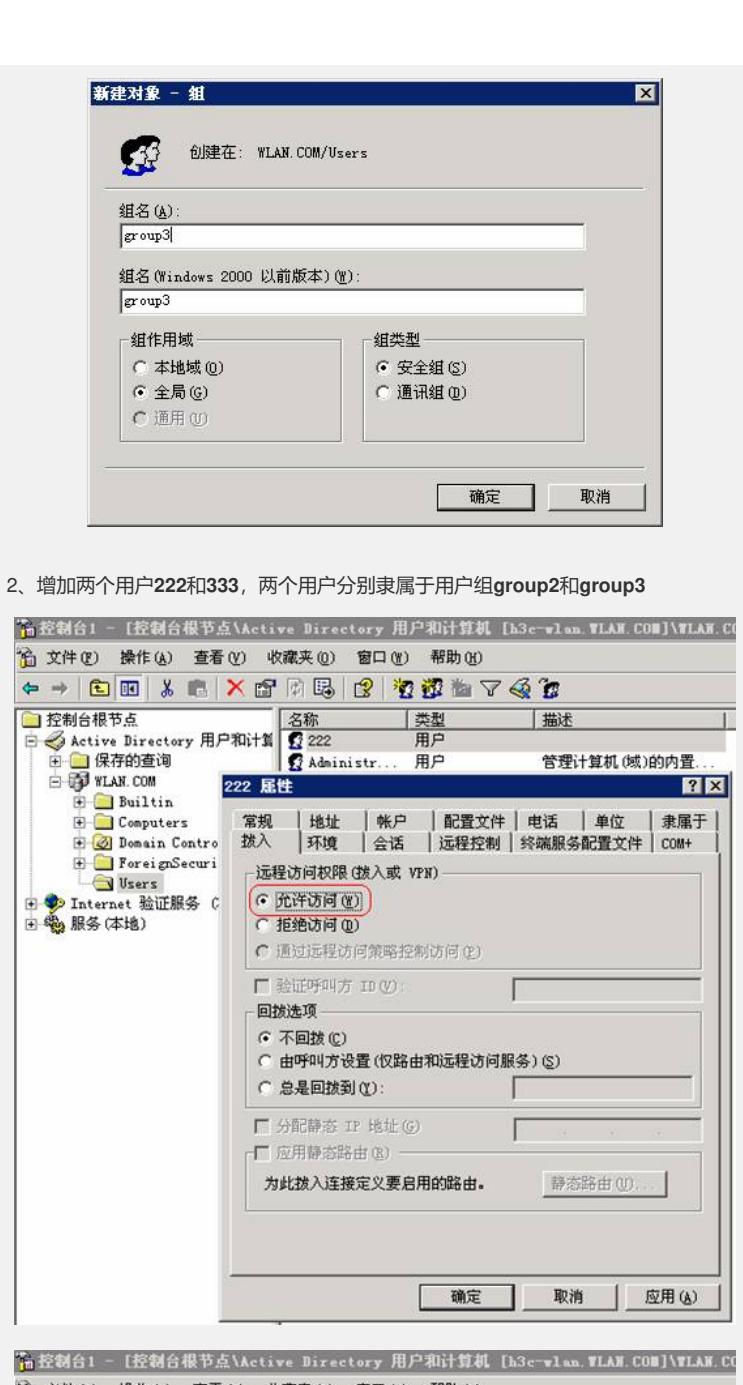

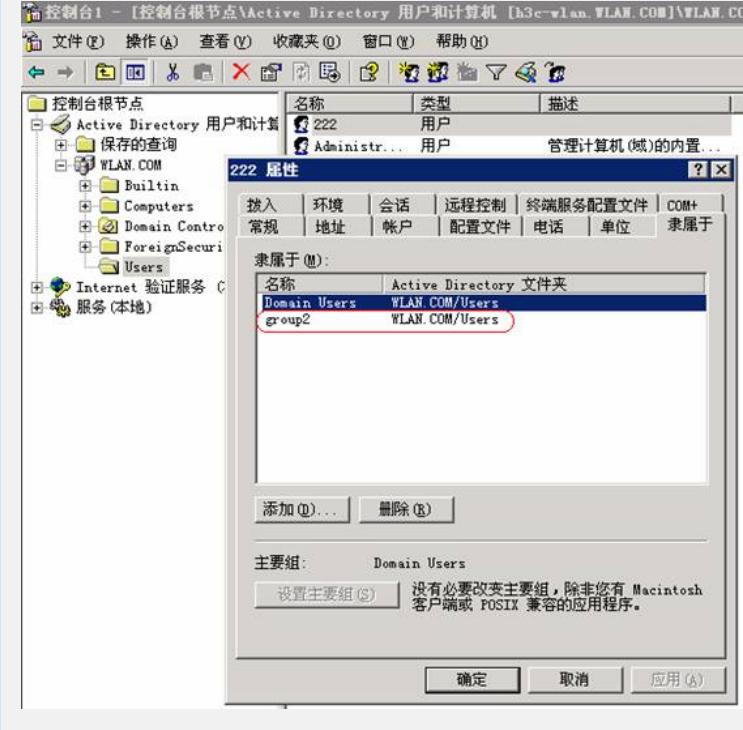

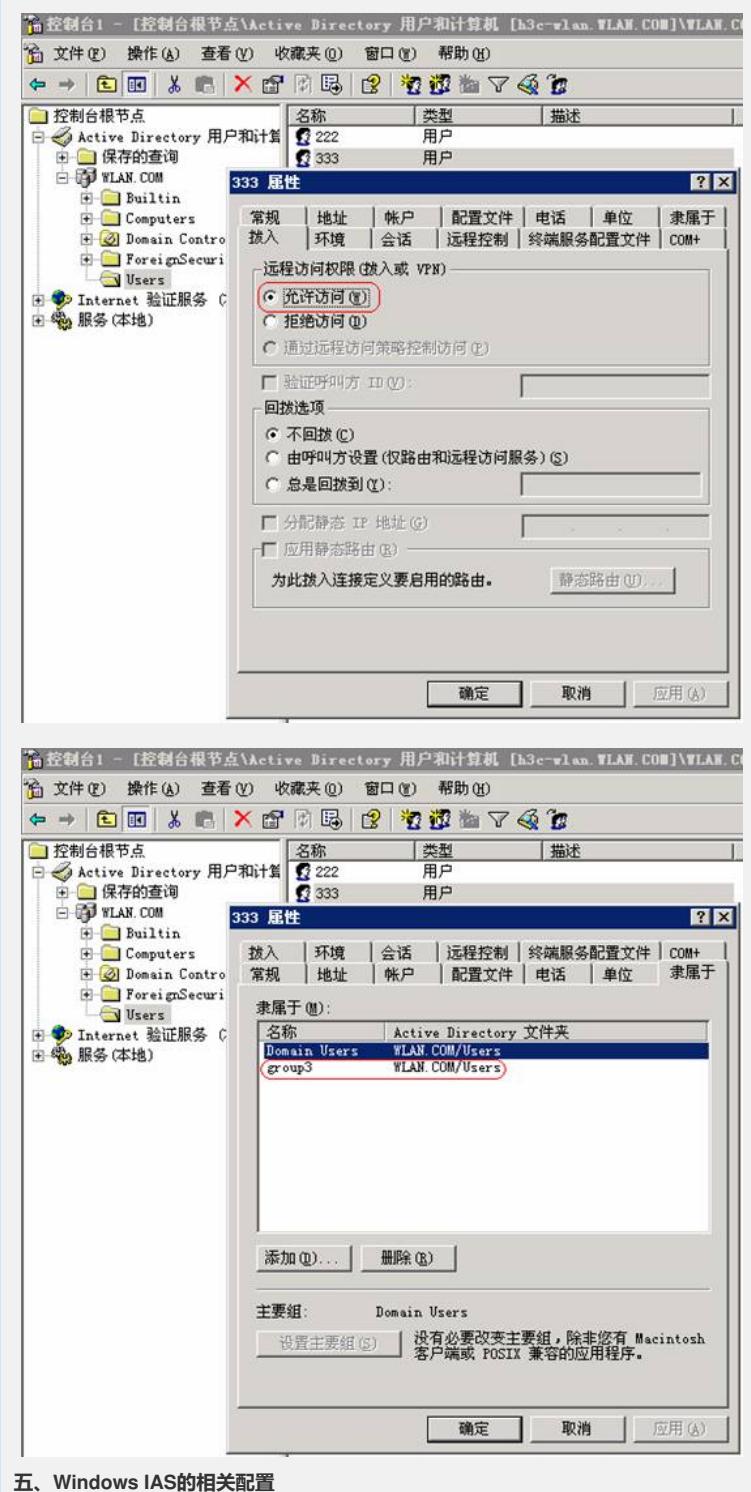

**1、RADIUS客户端的相关配置**

l 保证IP地址的配置与WX5002中的配置一致(如本例中为192.168.1.9)。

l 保证共享密钥中的配置与WX5002中的配置一致(如本例中为*h3c*)。

配置信息如下图所示:

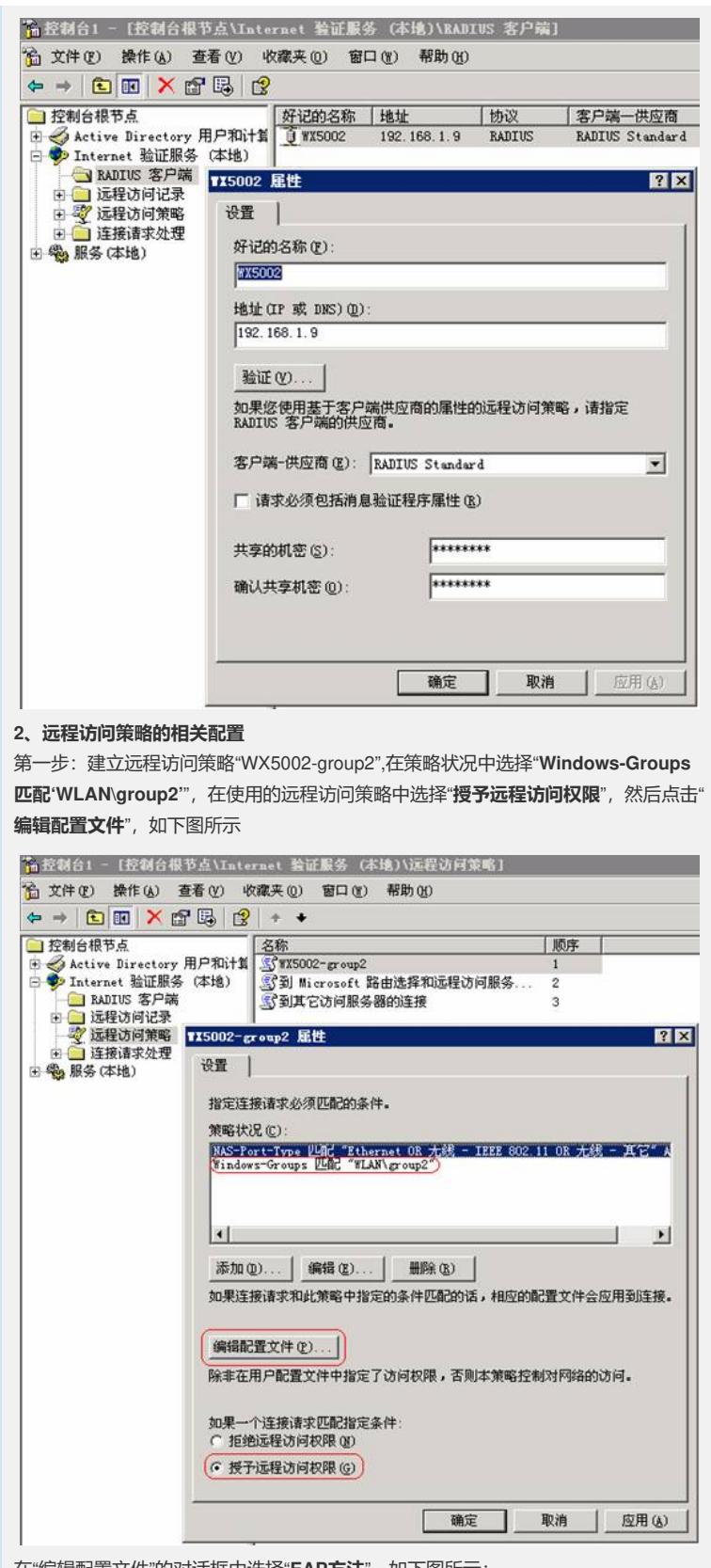

在"编辑配置文件"的对话框中选择"**EAP方法**",如下图所示:

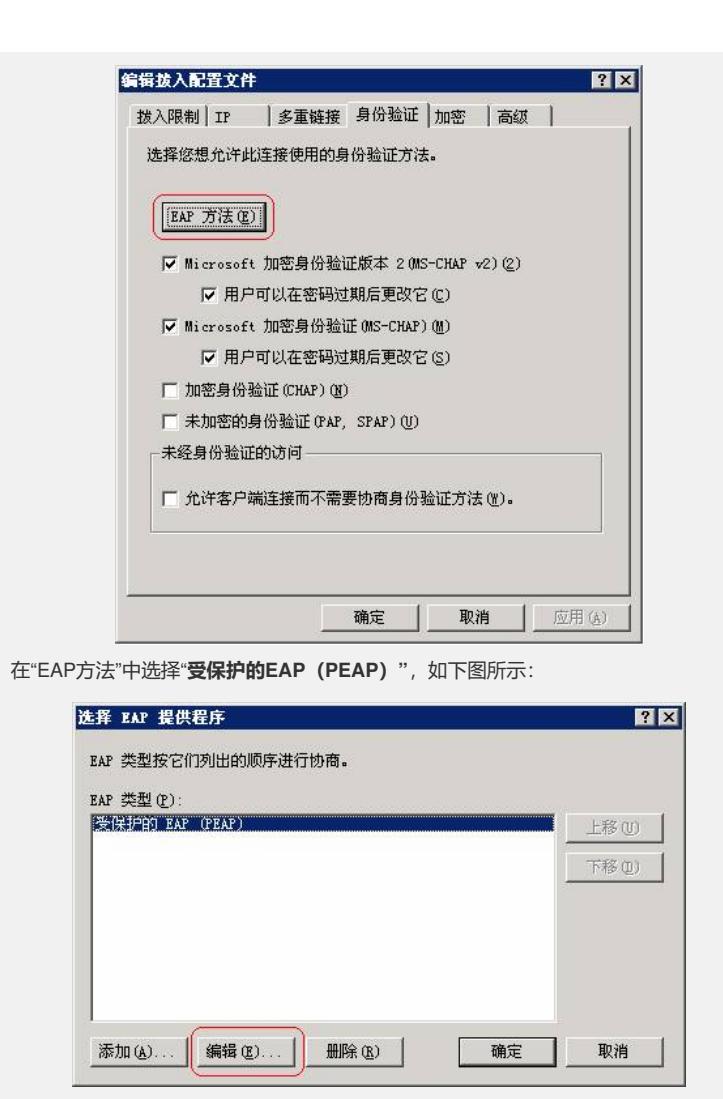

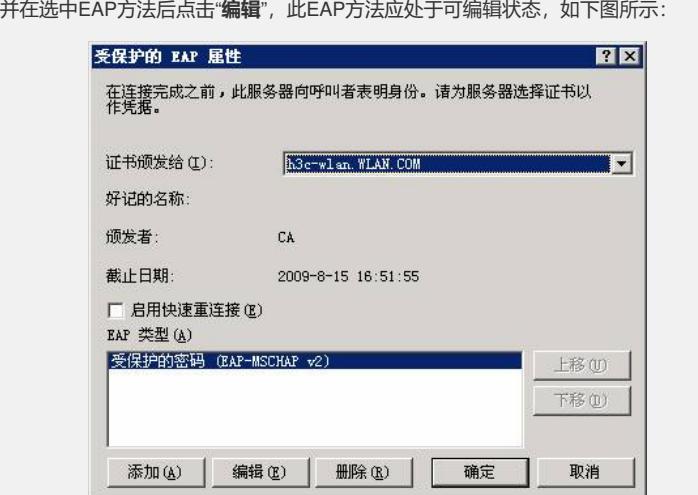

第二步:在"**编辑配置文件**"的对话框中选择"**高级**",在高级属性中需手动添加3个属性 ,分别是"**Tunnel-Medium-Type**" 、"**Tunnel-Pvt-Group-ID**" 、"**Tunnel-Type**",各属 性的内容如下图所示:

注:其中**Tunnel-Pvt-Group-ID**代表要下发的vlan号,采用"**十六进制方**

**式**", 0x00000002代表下发的vlan id为2

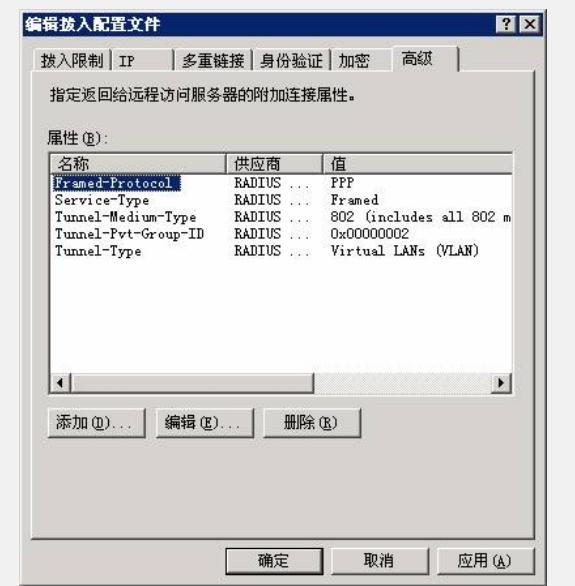

第三步:建立远程访问策略"WX5002-group3",在策略状况中选择"**Windows-Groups 匹配'WLAN\group3'**",同时下发vlan id为3,其他属性与远程访问策略"WX5002-grou p2"相同,如下图所示:

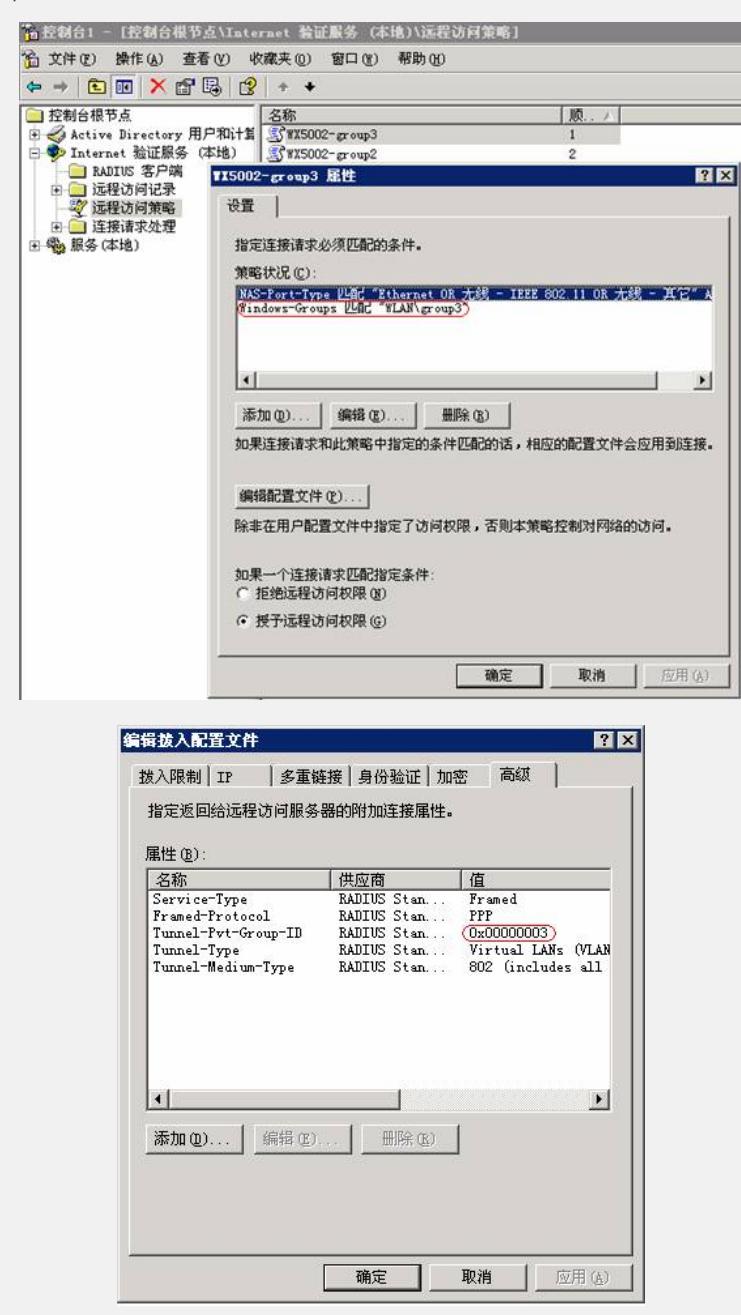

## **六、Windows无线客户端的相关配置**

1、在Windows无线客户端中,通过"刷新网络列表"搜索相应的SSID,本例中的SSID

方"H3C-mac-vlan",然后选择"更改高级设置",如下图所示:

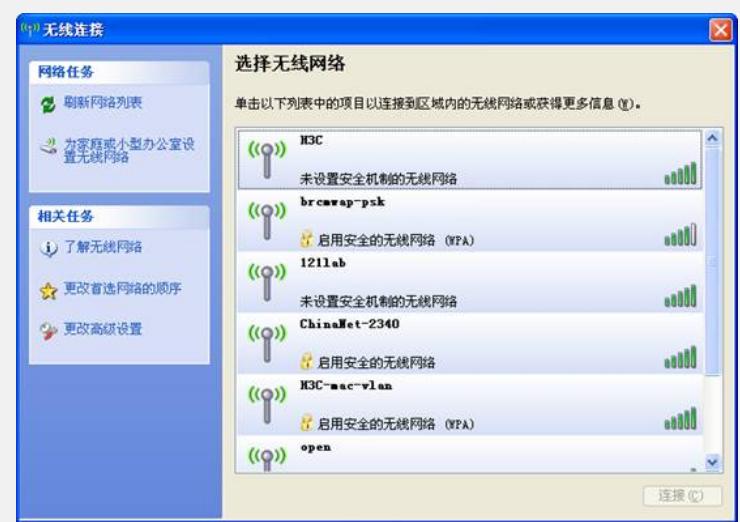

2、在弹出的对话框中,选择"无线网络配置",在"首选网络"中选择"H3C-mac-vlan", 然后点击"属性",如下图所示:

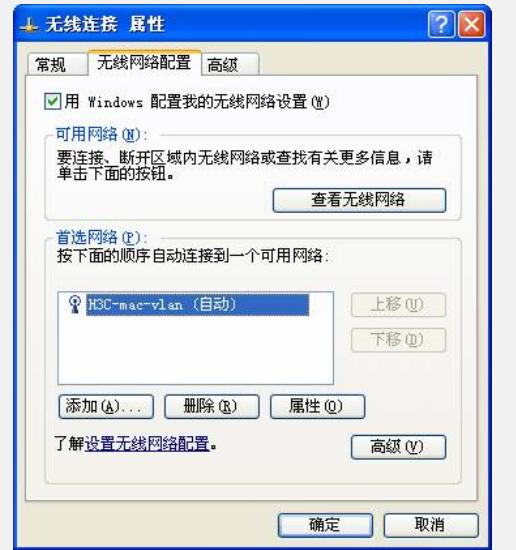

3、在弹出的"H3C-mac-vlan属性"对话框中,在"关联"项中根据SSID的配置,在"网络 验证 (A)"中选择"WPA", 在"数据加密 (D)"中选择"TKIP", 如下图所示:

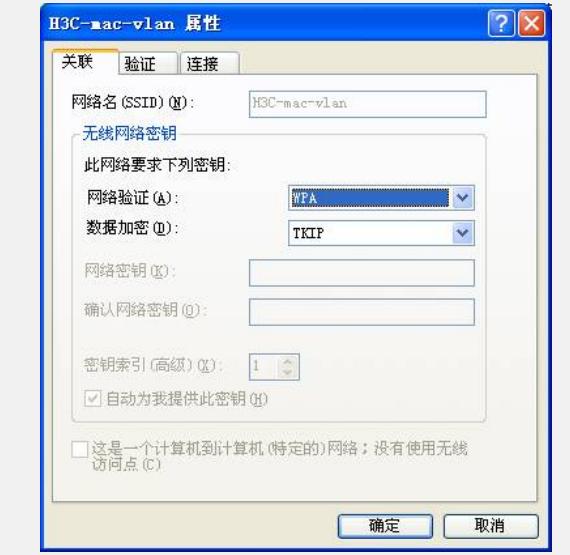

4、选择"验证"项,在"EAP类型 (T)"中选择"受保护的EAP (PEAP)",然后点击"属性", 如下图所示:

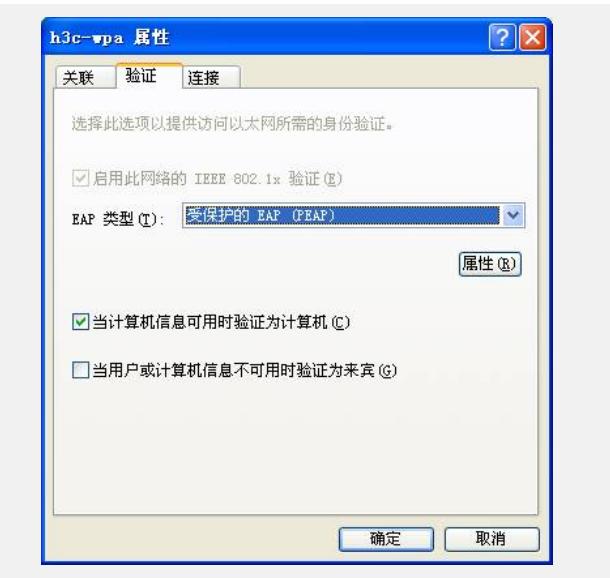

5、在弹出的"受保护的EAP属性"的对话框中,如需验证服务器证书,在"验证服务器证 书 (V)"选项上打勾,否则勾掉该选项。然后点击"配置",本例中不验证服务器证书, 如 下图所示:

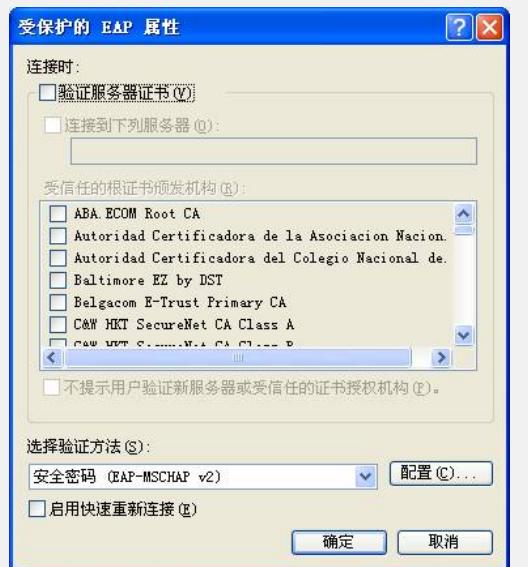

6、在弹出的"EAP MSCHAPv2 属性"对话框中,勾掉"自动使用Windows登录名和密码 "选项,然后选择"确定"。

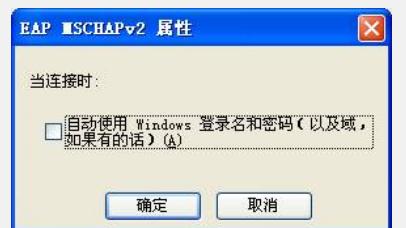

## **七、验证结果**

1、按照以上步骤完成客户端设置后,选择连接SSID H3C-mac-vlan,对弹出的对话框 中输入用户名222和密码222, 客户端属于VLAN 2, 获取192.168.2.0/24网段地址, 如 下图所示:

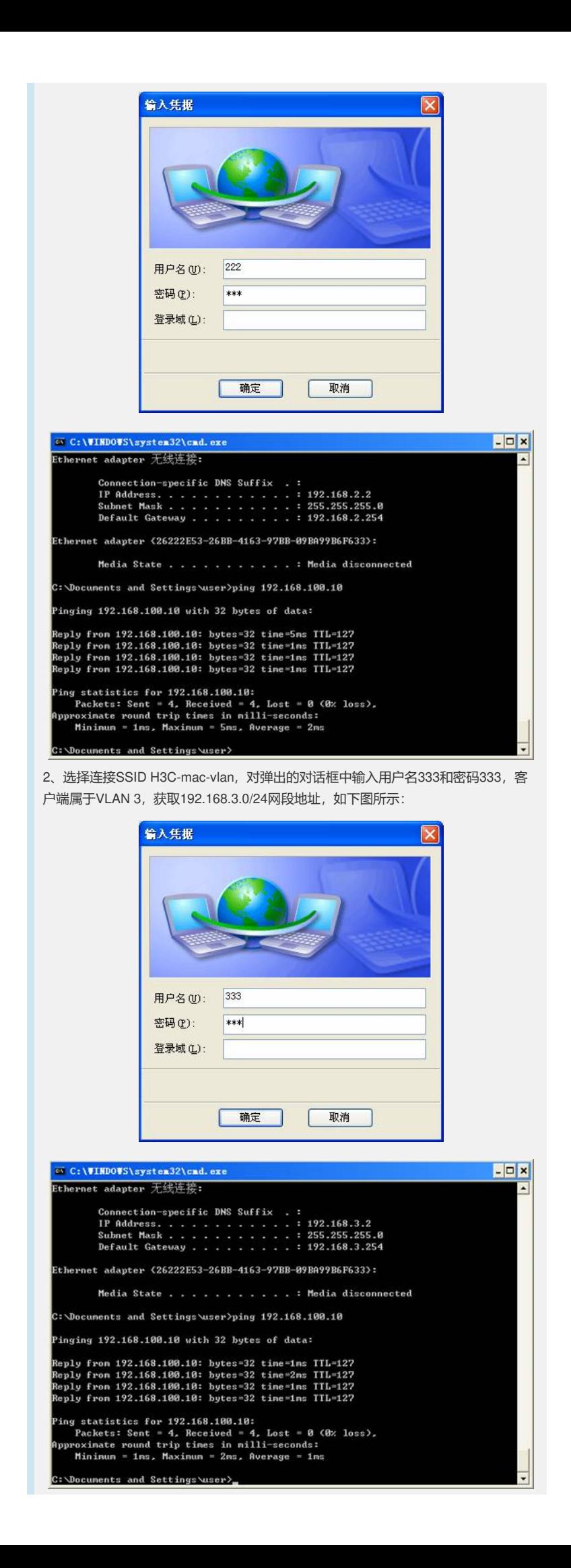